# ZOOM FOR HEALTHCARE CHECKLIST

#### This checklist will guide you through **scheduling a virtual appointment**.

#### OFFER THE VIRTUAL APPOINTMENT

- $\Box$  Provide the patient the option to attend the appointment virtually.
	- A free, web-based program called Zoom for Healthcare
- $\Box$  Ask if they have the technical requirements:
	- Smartphone/table & free Zoom App (download from Google Play or Apple App Store) OR computer/laptop & internet browser/free desktop App.
	- Headphones/speakers and microphone (built-in)
	- Webcam OR built-in video camera
	- High-speed internet or 4G LTE connections
	- IMPORTANT: Patients are responsible for any charges related to their
	- internet data usage. If patients are using data on a mobile device (instead of a wireless "Wi-Fi" connection) they should be aware that video streams require significant data.
- $\Box$  If yes, ask the patient for verbal consent to communicate via email.
- $\Box$  Obtain the patient's email address.
- $\Box$  Provide the patient with the appointment date & time.
- $\Box$  Explain the patient will receive an email that will include:
	- A link to their Zoom for Healthcare appointment (follow the instructions and test their device)
	- A Patient Information Guide
- $\Box$  Ask the patient if they have any questions.

## SCHEDULE THE APPOINTMENT IN ZOOM

- $\Box$  Log-in to Zoom desktop
- ☐ Click **Schedule**; update the following:
	- **Topic** (do not include any patient identifiers or health information)
	- Appointment **date & time**
	- **Duration** of the appointment
	- If scheduling on behalf on someone, select **Advanced Options**
		- Check the **Schedule For** box
		- Ensure the correct person is listed (that you are scheduling for)
	- Click **Schedule**.
- ☐ Select **Copy to Clipboard**.

### SEND THE EMAIL INVITATION

- $\Box$  Open an email from the appropriate email account.
- $\Box$  Paste the Zoom details inside the email body.
- $\Box$  Type the email address(es) of the patient (and any other participant, as appropriate) into the 'To' field.
- $\Box$  Type the Subject (do not include any patient identifiers or health information) e.g. Virtual Appointment with [Patient Initials].
- $\Box$  Copy & Paste the Email template (found on the virtual care website) into the email body (update the green text).
- $\Box$  Attach the Patient Information Guide to the email (if it is the first virtual appointment).

 $\Box$  Send the email.

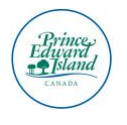

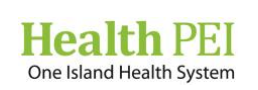

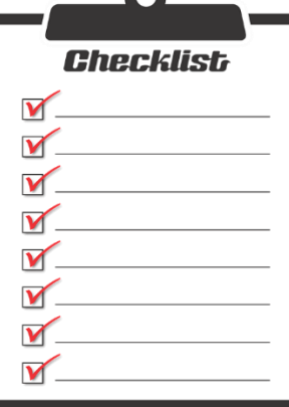